# Instituto Federal de ciência e Tecnologia Campus Cubatão

#### **Professores que Auxiliaram**

Prof. Mauricio Neves Asenjo.

Prof.Thiago Silva Augusto da Fonesca.

**Desenvolvedor**

Antony Alexandre Lopes Barbosa

# **Sumário**

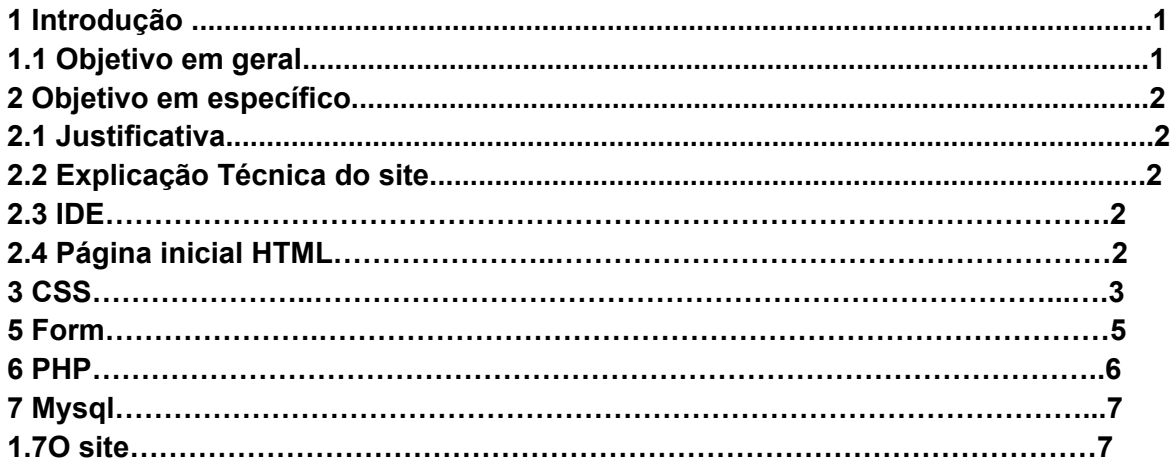

## **Introdução**

A profissão de cortar cabelo é um dos pilares que desenvolveram o mundo atual, essa profissão acompanha o homem desde o início da humanidade onde esteve presentes em todos os momento da nossa história, já passou por todas as épocas como o egito onde o serviço dos barbeiros era de arrumar e de deixar a aparência das pessoas da mais alta classe com uma beleza apropriada para demonstrar o seu poder sobre as classes mais baixa.Os gregos que colocavam a sua beleza em primeiro lugar, por conta de suas crenças sobre os deuse gregos, com a imagem de divindades os gregos mantinham a barba de modo que era apropriado para época, o ramo de barbeiro na época era tão grande que vários encontros entre filósofos, poetas , políticos eram feitos em barbearia para discutir sobre notícias e política (Curiosidade: os barbeiros eram tão famosos nesses tempos que ergueram uma estátua para o primeiro barbeiro).

# **Objetivo em geral**

O objetivo é auxiliar as pessoas a obterem uma pesquisa mais fácil de um estabelecimento mais próximo que faça um serviço completo e satisfatório para os clientes que encontram o local.

# **Objetivo em específico**

hoje em dia as pessoas têm muita dificuldade de procurar uma barbearia adequada, as pessoas teriam que sair de sua residência e perderem o seu tempo em uma procura de um estabelecimento. Com a ajuda de um site que procure rapidamente a barbearia adequada e mais próxima o possível, e imediatamente irem no local e sair de lá com uma ótima aparência.

# **Justificativa**

Eu sempre observo as pessoas tendo dificuldade de achar de uma forma mais fácil uma barbearia, e esse ramo não está muito adaptado para o mundo virtual.Por mais que existem plataformas como Facebook.Instagram,Twitter, sinto que o ramo de barbeiro não está sendo muito visto para o mundo atual, alguns nem consideram como profissão por acharem que ser um barbeiro e só uma segunda opção para pessoas que não conseguiram crescer na vida. Meu objetivo com esse projeto é auxiliar tanto as pessoas e também os barbeiros a conseguirem ter uma interação mais ligada a internet.

# **Explicação Técnica do site IDE**

IDE (integrated development environment) ou em portugues Ambiente de desenvolvimento integrado. Foi o programa usado para construir, e utilizar as suas ferramentas para toda a estrutura e ações do nosso site.A que utilizamos foi o **visual studio code**

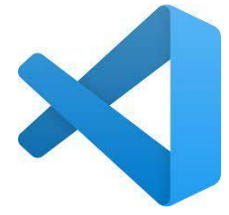

**Página inicial HTML**

A página inicial possui uma Barra feita em css externo com cinco links,os primeiros quatro links levam o usuário diretamente para a um campo id da própria página. O quinto link vai direto para uma uma página PHP. Abaixo terá as informações sobre o site com todos os contatos.

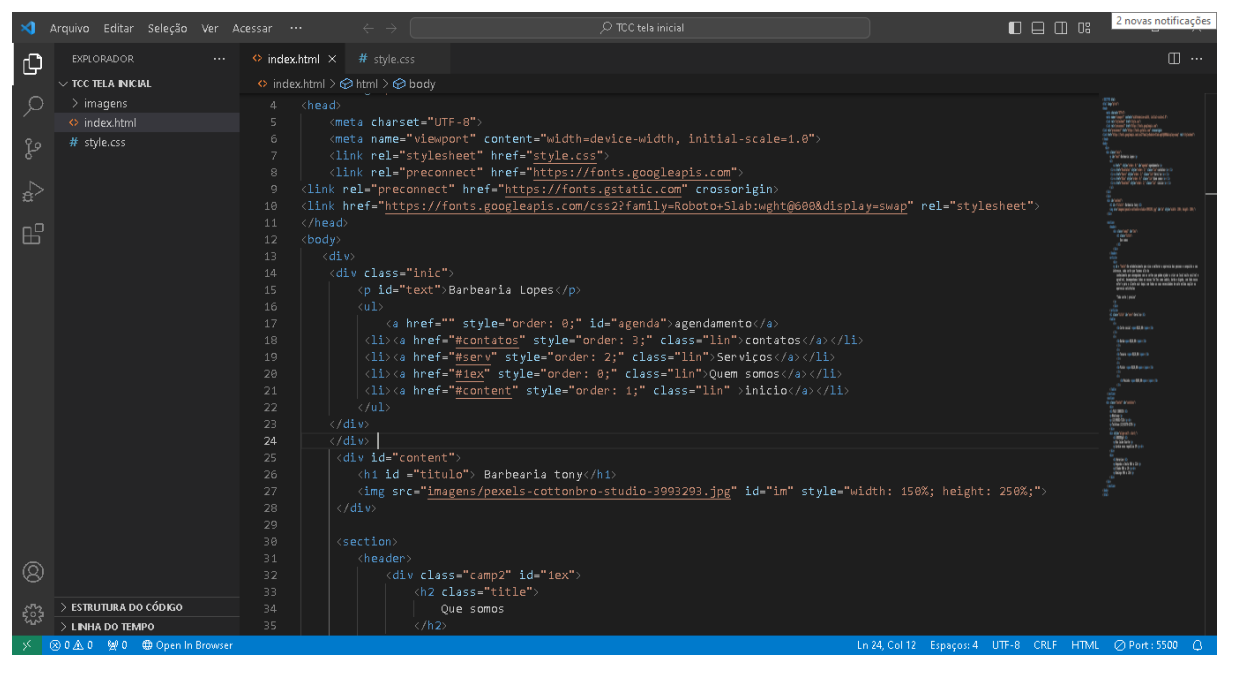

# **CSS**

A página inicial será linkado a um documento css externo onde todas as informações de estilo como Position, Margin, Padding, Color, Height/Width, Display, Text Font, Align, Background.

**Position**: Position especifica como será metodo de posição para um elemento ou como ele será posicionado, como static, relative, fixed, absolute, sticky

**Margin**: Margin cria um espaço fora dos elementos.

**Padding**: Padding cria um espaço ao redor do conteúdo.

**Color**: Color são cores específicas em um elemento usando nomes pré definidos ou valores RGB HEHEX, HSL, RGBA, HSLA.

**Height/Width**: Height especifica a altura de um elemento, enquanto o Width especifica a largura de um elemento.

**Display**: A propriedade display específica como um elemento ou conteúdo é exibido.

**Text Font**:Escolhe um tipo de fonte para chamar a atenção em um site.

**Align**:Especifica o tipo de Alinhamento do conteúdo e elementos em html.

**Background**: é um propriedade que é usada para acionar efeitos ao fundo, de um elemento como color, repeat, imagem.

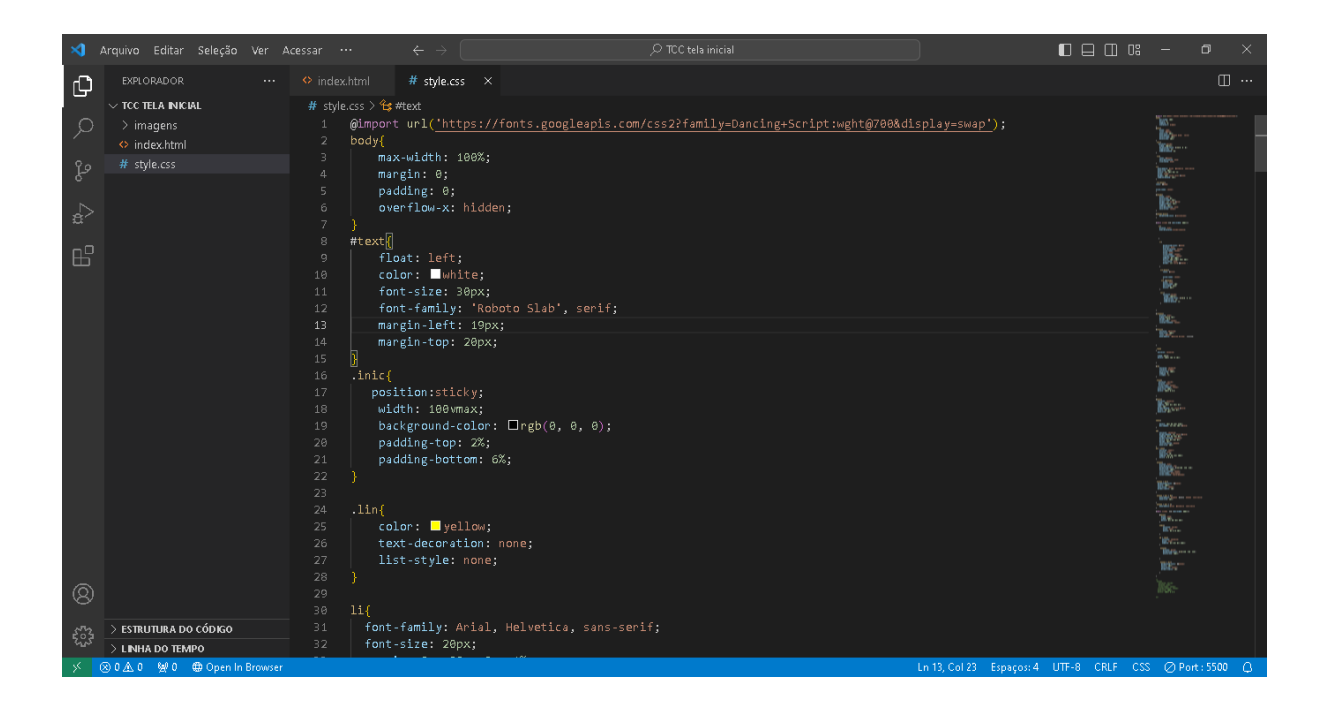

# **Os formulários (<Form>)**

A primeira página do cadastro será feita em um elemento form, todas as informações que o usuário colocar será feita em um formulário. O formulário é uma entrada para o usuário mandar as usa informações para o servidor.

Form:O elemento <form> cria um campo onde pode ser criar inputs para a entradas de conteúdo que o usuário.

Inputs: são tipos de elementos dependendo do type, para o usuário colocar os as informações, existem diversos tipos como:texto,email, rádio, date.

#### Javascript JSON CEP

Na segunda página do formulário, o usuário irá informar todas as informações de sua residência. Porém a página possui um elemento de javascript externo, feito junto ao

JSON. Com um script de uma fetch api, o código verifica o cep de um local e consulta no Via cep em JSON e aplica automaticamente todas as informações fornecidas nos campos inputs pelo cep informado, como :Rua, Bairro, Cidade, Estado etc….

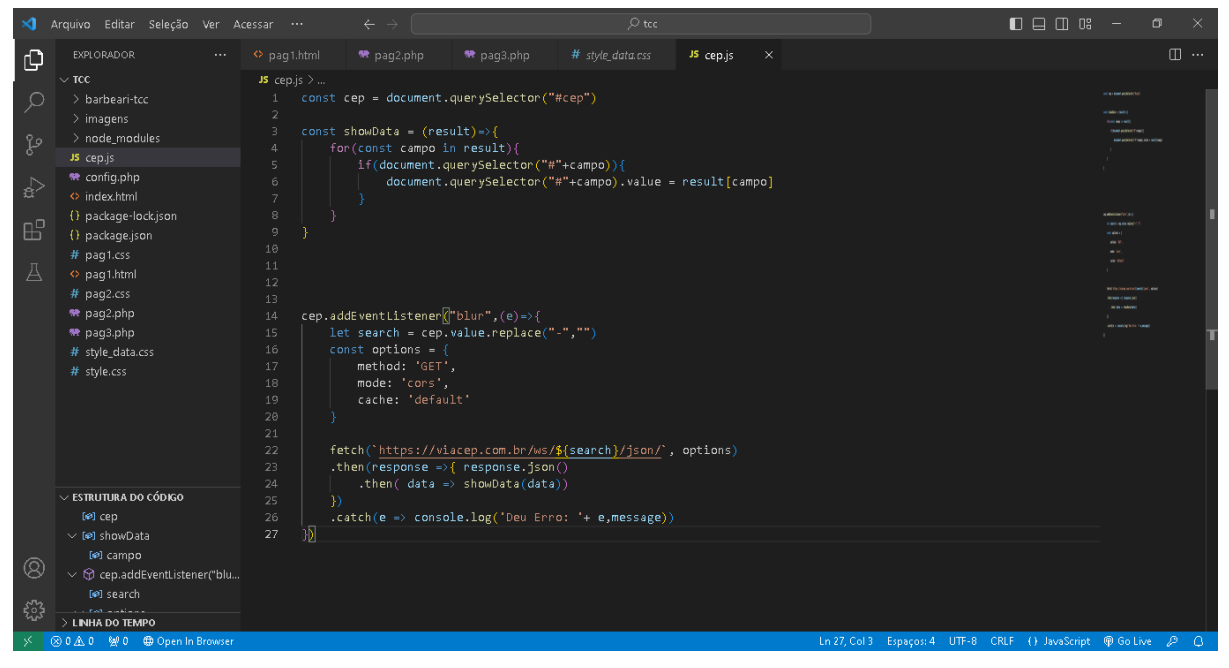

#### **PHP**

A parte de conexão com servidor foi feita a partir da Linguagem em PHP, para fazer a conexão primeiro.

Primeiro é testado a conexão com servidor criando as variáveis de verificação, nelas e adicionados às informações sobre o servidor, como servername, username, password,database name ou dbname.

depois aplicamos a função mysqli\_connect(), colocamos todas as variáveis com as informações do servidor dentro da função, com isso testamos a conexão do servidor com o if que responderá se a conexão está funcionando ou não,

após confirmar a conexão com o servidor, voltamos as páginas dos formulário, usamos a instrução include para copiamos o script da conexão php(No caso voçê pode colocar todo o script de conexão no mesmo documento, mais no caso utilizei o include para poupar espaço de texto no documento). No campo form foi utilizado o método POST que manda todas as informações dos servidor.

Na última página do form possui um uma consulta de verificação, por conta de ser um formulário de agenda, no caso se as informações que o usuário informa coincidirem com a de outro, um código php usará um select em SQL no mysql onde se comunicará com servidor, para verificar todas as informações que o servidor guarda,se no caso a hora ou data forem parecidas com as informações de outro usuário a página interromper o POST, e vai informar que não vai poder cadastrar todas as informações fornecidas, e pedirá que o usuário fornecer uma nova data e hora.Após o fim do agendamento o usuário retornará a página inicial.

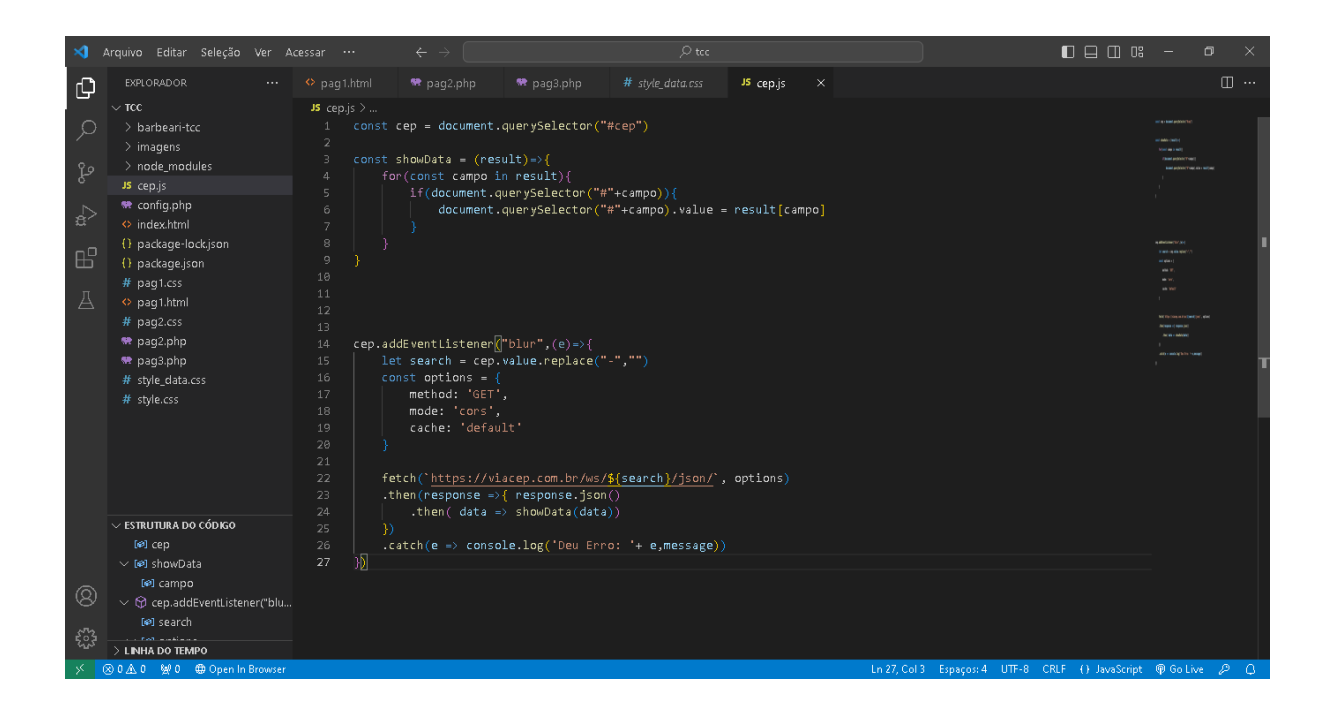

## **Mysql**

Todas as informações serão armazenadas usando o mysql, após criar um banco de dados criaremos as tabelas de: Informações e contatos, Local, Agenda. E depois todos os usuários vão ter um id de identificação que todas vez que um novo usuário cadastrar uma nova agenda automaticamente ele ganha um valor de id de forma numérica depois disso todas cada coluna receberão a partir do PHP todas as informações fornecidas pelo usuário que serão armazenadas para a chegada do cliente.

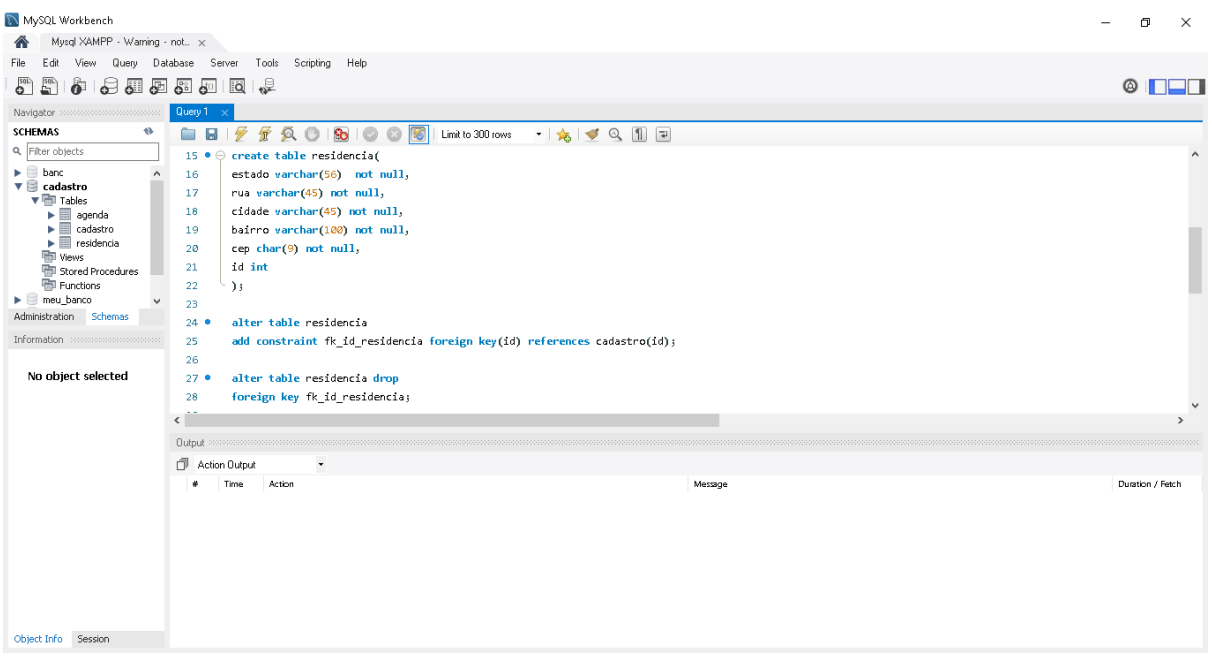

# **O site**

## **O Intuito do projeto**

Com esse site vou tirar a dificuldade de conseguir superar a concorrência sobre a grande quantidade de salões de diferentes barbearias, que podem possuir uma grande fama como de ser uma barbearia mais antiga e se no caso de ser muito frequentada pelos mesmo clientes sempre. Então, uma estratégia de mercado que eu pensei foi usar a minha experiência em TI com desenvolvimento de site. Criei esse site para aumentar a frequência e interesse de novos clientes dando mais reconhecimento e fama para o estabelecimento.

### **O Funcionamento do site**

A página inicial do site é usada apenas para a apresentação e Informação sobre o salão para o entendimento do usuário, como o local onde pode te servil,número de telefone, whatsapp, email, redes sociais e também os preços que estamos oferecendo.

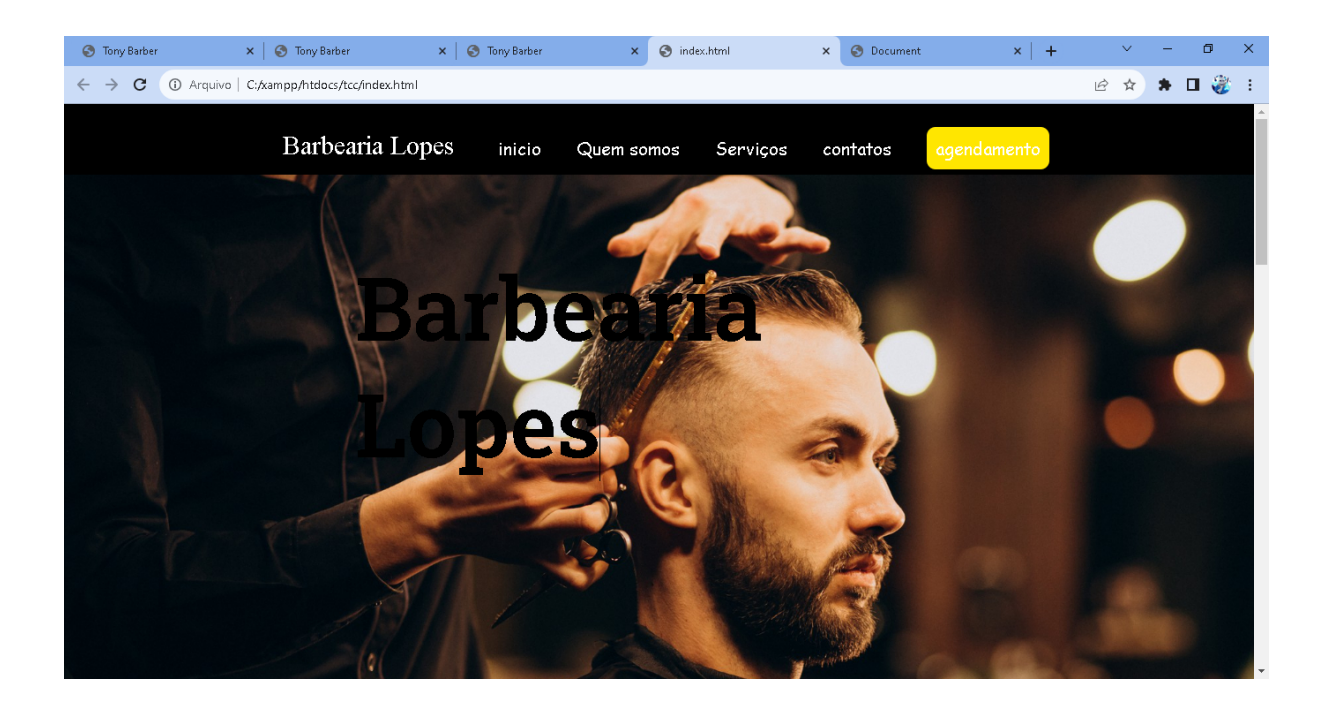

A parte de cadastramento será em uma aba no canto superior do site onde lá estará o formulário onde o usuário, fornece todas as informações que estão sendo pedidas. as informações são, Nome, Email, Sexo, no primeiro formulario.

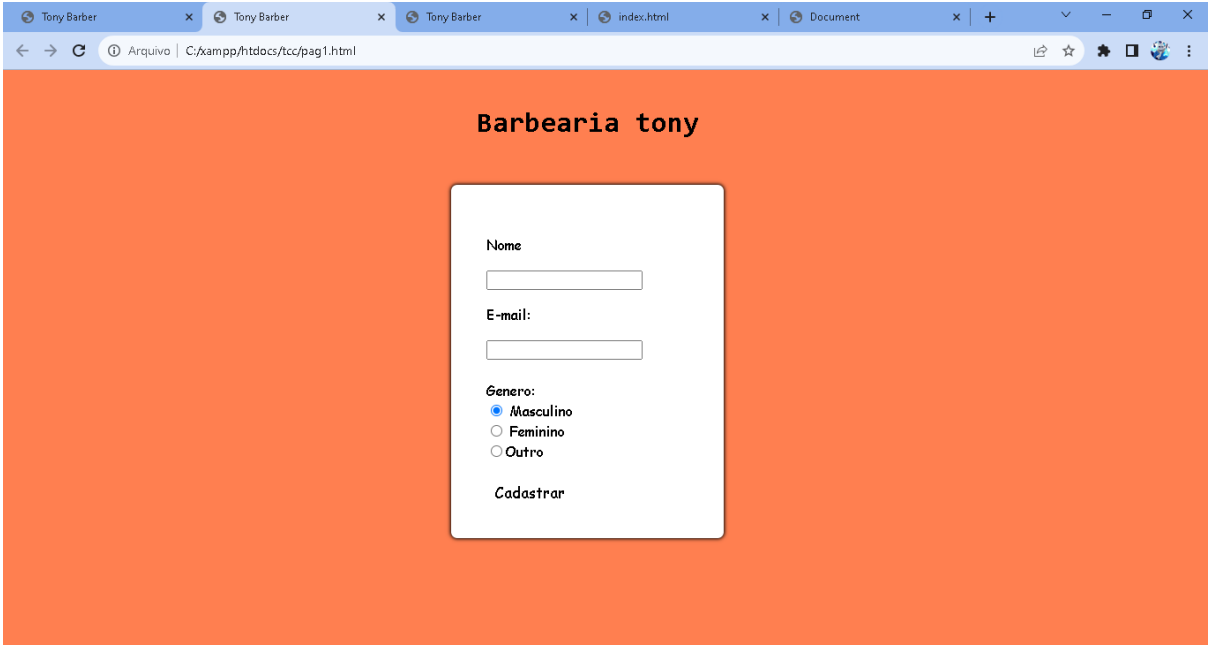

No segundo será pedido as informações sobre o local onde mora como estado, rua,bairro, cidade,(Mas se no caso você quiser fornecer as informações de forma mais rápida, você só precisa fornecer o cep de onde você mora que automaticamente tudo sobre o seu local de moradia automaticamente será fornecido ).

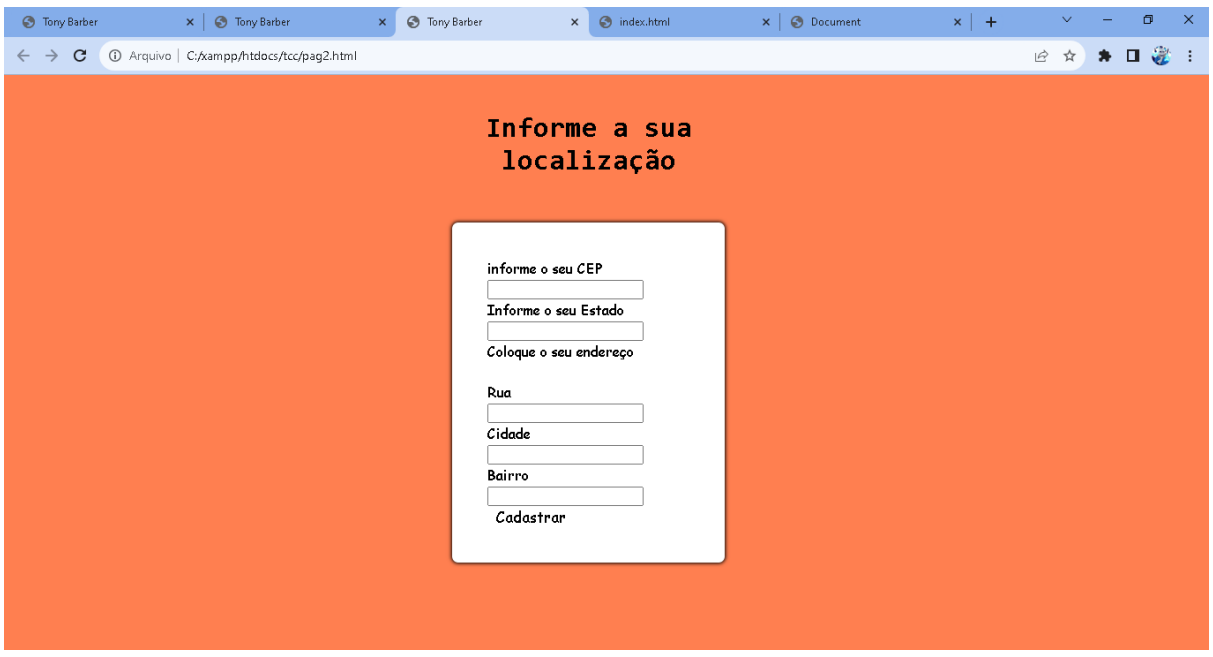

No fim o último formulário será sobre o agendamento de Hora e data, depois o usuário entra em uma página de fim do site onde tem um link de retorno para pagina principal.

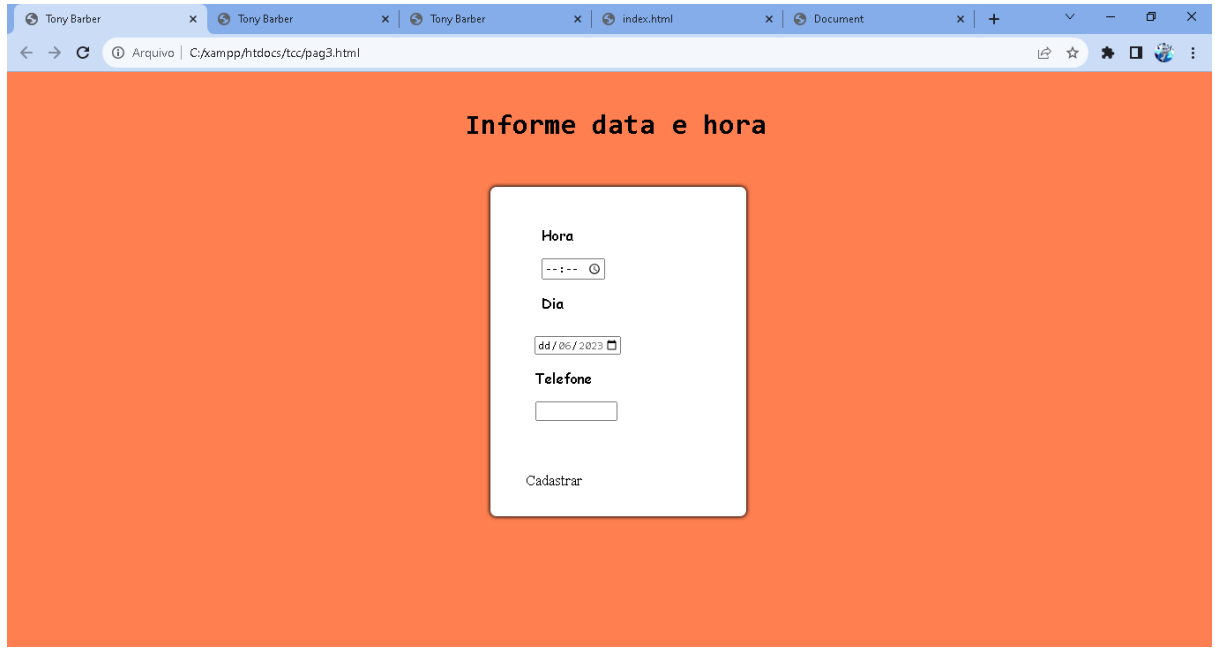

Todas as informações serão jogadas no nosso banco de dados e guardaremos todas as informações para a chegada do cliente, estaremos esperando o cliente no salão na hora e data marcada se no caso o cliente demorar por 20 minutos o agendamento será cancelado e o cliente terá que fazer uma nova reserva.

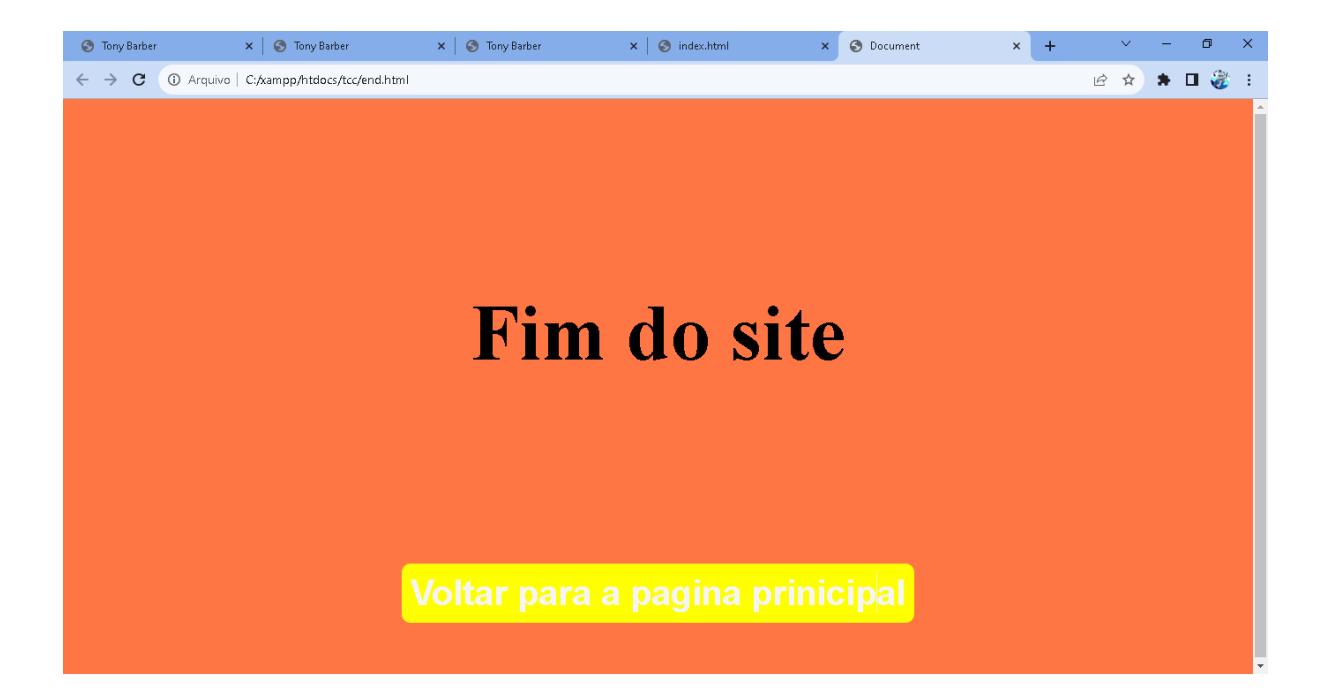